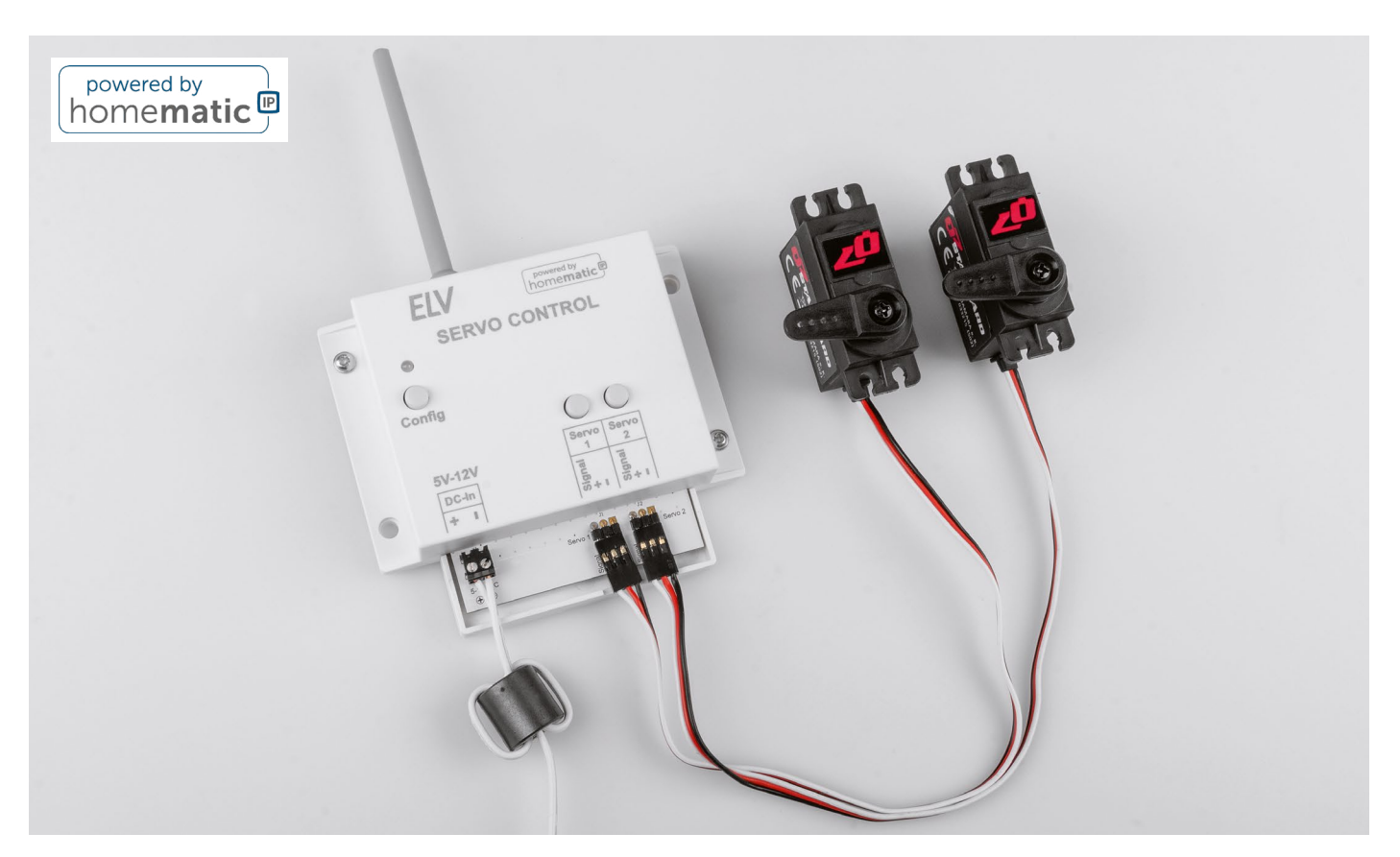

# **Smarte Servo-Steuerung**

## **Zwei Servos im Smart Home mit dem ELV-SH-WSC kontrollieren**

**Servos im Smart Home kontrollieren – sind diese kleinen Stellantriebe nicht eher etwas für den Modellbau? Das werden sich vielleicht im ersten Moment viele Enthusiasten der Heim-Automatisierung fragen. Dabei sind die Anwendungsmöglichkeiten unseres Bausatzes ELV Smart Home Servo Control zur Ansteuerung von zwei Servos sehr breit gefächert. Einige Ideen, um Alltagsgegenstände smart zu machen, sind z. B. Futterautomaten, Katzenklappen, Pan-Tilt-Vorrichtungen für Webcams, Modellbau-Signale/-Weichen oder verschließbare kleine Türen bzw. Geheimfächer. Durch die Kompatibilität zu Homematic IP können alle diese Vorrichtungen in das Smart Home eingebunden werden. So wird die Katzenklappe zur intelligenten, zeitgesteuerten Zutrittskontrolle für das Haustier und der Futterautomat gibt genau zur richtigen Zeit die voreingestellte Menge an Tiernahrung aus.**

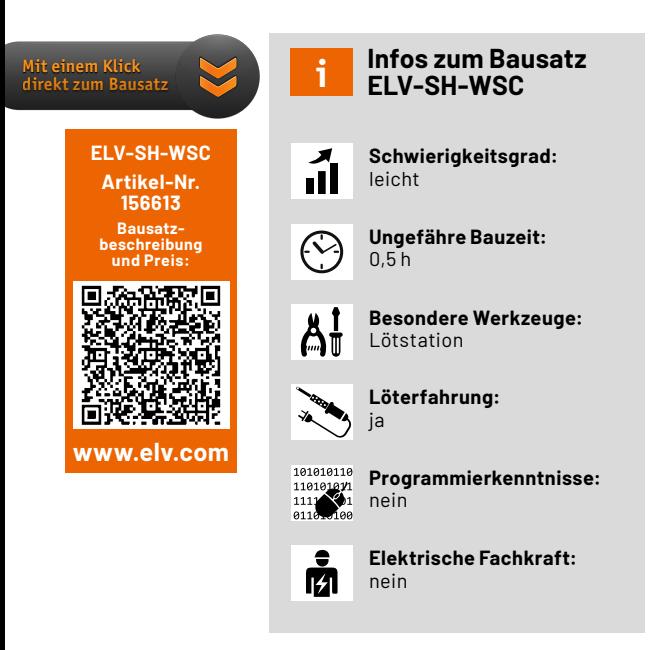

## **ELV Smart Home**

Wer sich schon länger mit Homematic IP beschäftigt, wird an diesem Bausatz eine kleine Namensänderung bemerkt haben.

Zukünftig tragen Smart Home Bausätze von der ELV Elektronik AG, die ihren Ursprung im ELVjournal haben, die Bezeichnung "ELV Smart Home powered by homematic IP". Die Integration in die CCU3 und damit die Bedienung über die WebUI ändert sich aber nicht.

Mit der Namensänderung unterstreichen wir den Fokus, den die Smart Home Bausätze seit jeher im ELVjournal haben. Wir wollen innovative Lösungen vor allem für den Enthusiasten zur Verfügung stellen. Der Bausatz ELV Smart Home Servo Control, der als erster mit diesem neuen Namen erscheint, ist dabei ein Sinnbild für diese Motivation – dem Automatisierungs-Fan viele Freiheiten und Möglichkeiten zu lassen, um neue Anwendungsgebiete zu erforschen.

## **Bausatz-Details**

Doch kommen wir zurück zu unserem Bausatz. Der ELV Smart Home Servo Control (Bild 1) kann zwei Servos ansteuern, und zwar mit 5–12 Volt und maximal 1,25 Ampere pro Servo. Damit besteht die Möglichkeit, auch High-Voltage-Servos zu verwenden. Zwei Bedientasten am Gerät lassen die direkte Ansteuerung zu. So kann die Anwendung schnell getestet oder eben auch unmittelbar bedient werden. Mit drei Bedientasten lassen sich die Endpositionen der Servos separat einstellen. Damit wird sichergestellt, dass der Servo sich nur in einem bestimmten, vorher eingestellten Bereich bewegt.

Über die WebUI der Smart Home Zentrale CCU3 kann zudem je nach Anwendung die Fahrgeschwindigkeit der Servos eingestellt und heruntergesetzt werden. Schließlich gibt es über die Weboberfläche der CCU3 noch die Möglichkeit, eine Abschaltzeit zum Schutz der Servos zu konfigurieren. Außerdem können wie bei anderen Bausätzen bzw. Geräten, die über Homematic IP angesteuert werden, Schaltzeiten im Wochenprogramm konfiguriert und aktiviert bzw. deaktiviert werden.

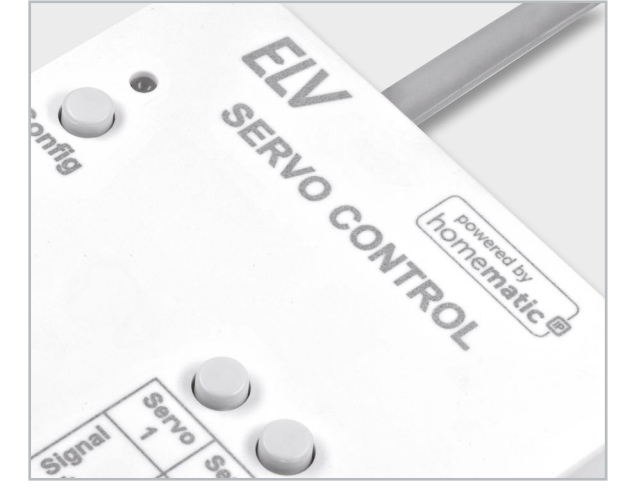

*Bild 1: ELV Smart Home Bausatz "powered by homematic IP"*

#### **Ansteuerung der Servos**

Servos im Bereich Modellbau sind in unterschiedlichsten Größen und Bauformen erhältlich (Bild 2). Die Ansteuerung und damit die Bewegung der Antriebsachse erfolgt über ein pulsweitenmoduliertes (PWM = Pulse Width Modulation) Signal.

Die Anweisung, welche genaue Position der Stellmotor und damit das an der Achse befestigte Zubehör wie z. B. ein Steuerhorn (Bild 3) einnehmen soll, steckt in dieser Information. Aus diesem Grund ist die manuelle Ansteuerung von Servos nicht ganz so einfach, und es wird zusätzliche Elektronik benötigt. Bei unserem Bausatz wird die Position über Homematic IP an die Servos weitergeleitet und kann von 0 bis 100 Prozent eingestellt werden. Dabei beziehen sich die prozentualen Angaben auf den jeweils durch die Endpositionen festgelegten Bereich.

#### **Servo-Grundlagen**

Die Funktionseinheit eines Servos besteht in der Regel aus einem Motor mit Getriebe, einem Positionsgeber (Drehwinkel) und einer Steuerelektronik. Servos werden vorwiegend in der Industrie eingesetzt. Für den Modellbaubereich wurden spezielle Servos entwickelt, die mechanisch sehr klein, für den Funkbetrieb ausgelegt und relativ preiswert sind. Solche Servos werden dann zur Funksteuerung von Modellflugzeugen, -schiffen oder -autos verwendet. Es werden beispielsweise die Fahrrichtung, die Geschwindigkeit oder andere Eigenschaften des jeweiligen Modells per Funk gesteuert.

Wie schon erwähnt, kann ein Servo als Stellmotor bezeichnet werden. Die Position, die der Servo einnehmen soll, wird über eine Stellgröße (Sollwert) zugeführt. Bei den speziell für den Modellbau entwickelten Servos ist dies das bereits oben erwähnte Pulsweitensignal (PWM).

Es stellt sich die Frage: Warum verwendet man keine analoge Steuerspannung? Die Antwort erklärt sich durch die Geschichte der Funkfernsteuerung. Die per Funk übertragene Stellgröße muss dem hochfrequenten Funksignal (HF) aufmoduliert werden. Hier hat man sich, unter anderem auch wegen der Störfestigkeit, für eine Pulsweitensteuerung entschieden. Die Position, die ein Servo einnehmen soll, wird über ebendiese Pulsweite eingestellt. Im Prinzip ein digitales Signal, welches mit analoger Technik übertragen wird. Das auf Empfängerseite demodulierte Signal wird direkt auf den angeschlossenen Servo geführt.

In Bild 4 ist der Zusammenhang zwischen Pulsweite und Servoposition dargestellt. Das Pulsweitensignal wird mit einem Abstand von ca. 20 ms, also einer Frequenz von 50 Hz wiederholt. In Mittelstellung beträgt die Pulslänge 1,5 ms. Wird der Impuls kürzer, dreht sich der Servo nach rechts und umgekehrt nach links. Der Drehbereich muss minimal ± 45° betragen (Standard). Je nach Preis- und Qualitätsklasse kann der Drehwinkel aber auch bis ± 90° (Extended) reichen, wie es in Bild 5 dargestellt ist.

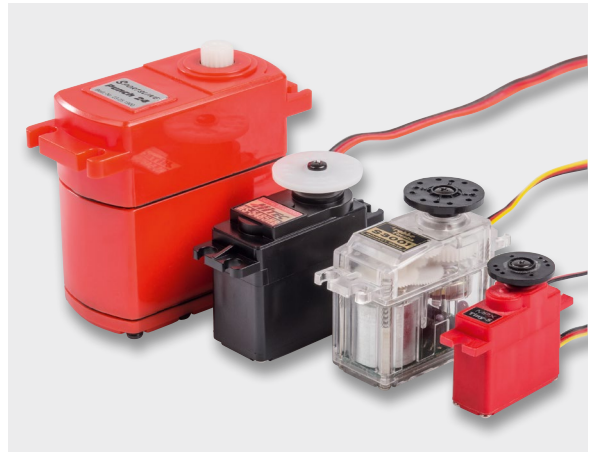

*Bild 2: Unterschiedliche Servos*

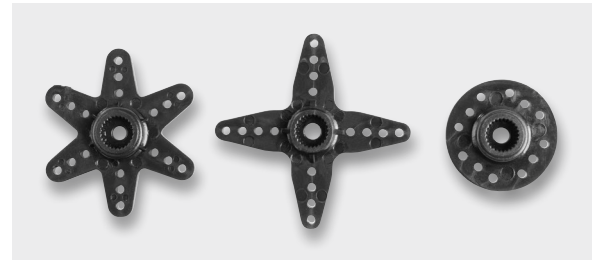

*Bild 3: Aufsätze für Servos*

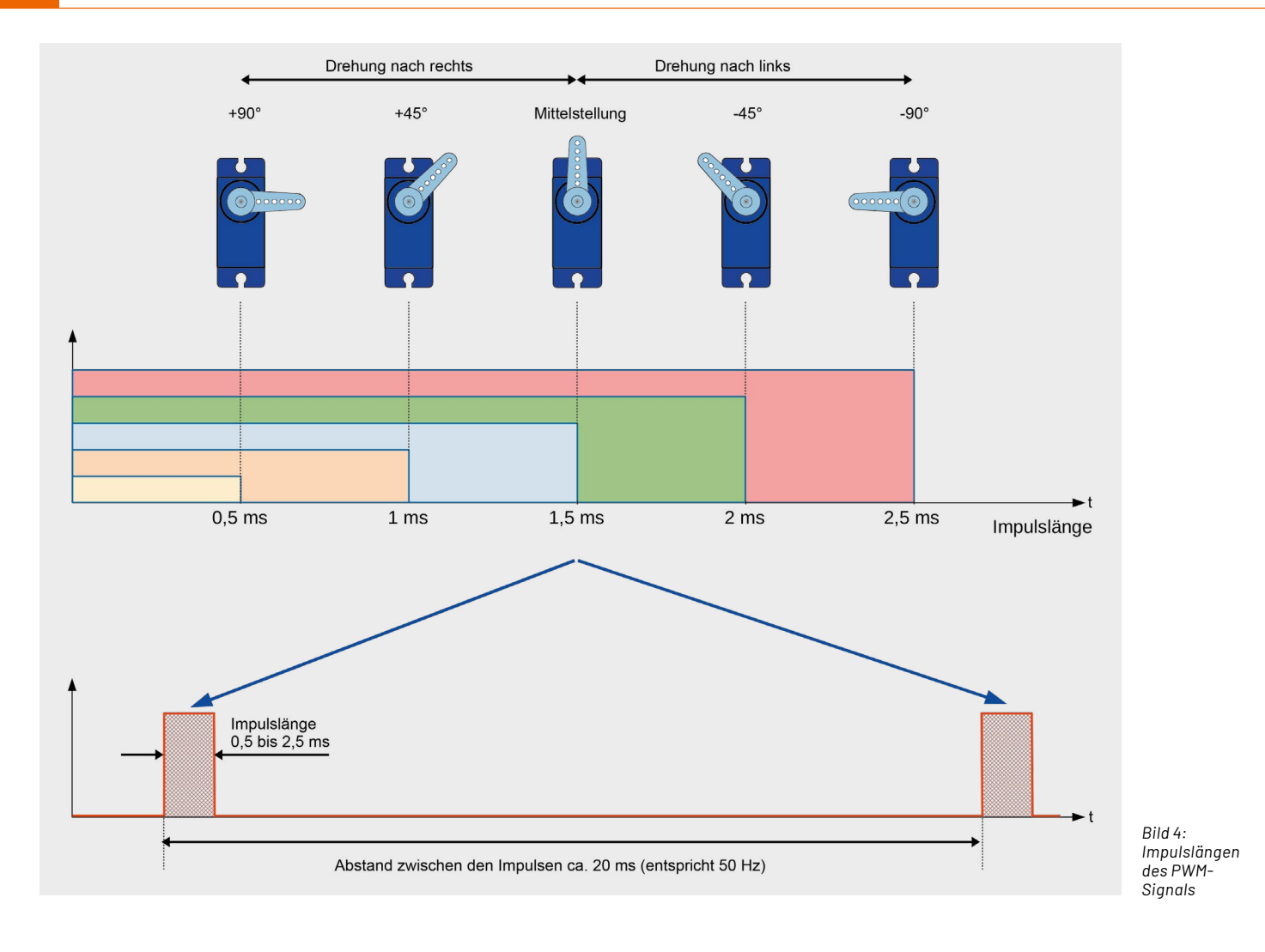

Das Blockschaltbild (Bild 6) zeigt, aus welchen Bestandteilen der Servo besteht. Der Motor ist über ein Getriebe mit einem Drehwinkelgeber verbunden. Der Drehwinkelgeber ist in der Regel ein Potentiometer, also ein verstellbarer Widerstand. Dieses Poti zeigt die momentane Position (Istwert). Das Steuersignal, welches dem Servo zugeführt wird,

muss zunächst in eine analoge Spannung umgewandelt werden. Dies geschieht mit einem DA-Wandler, der somit den analogen Sollwert generiert. Die Werte Soll und Ist werden einem Vergleicher zugeführt, der den Motor ansteuert. Der Motor wiederum kann durch die Motorsteuerung in beide Richtungen gedreht werden. Erst wenn Soll- und Istwert identisch sind, bleibt der Motor stehen.

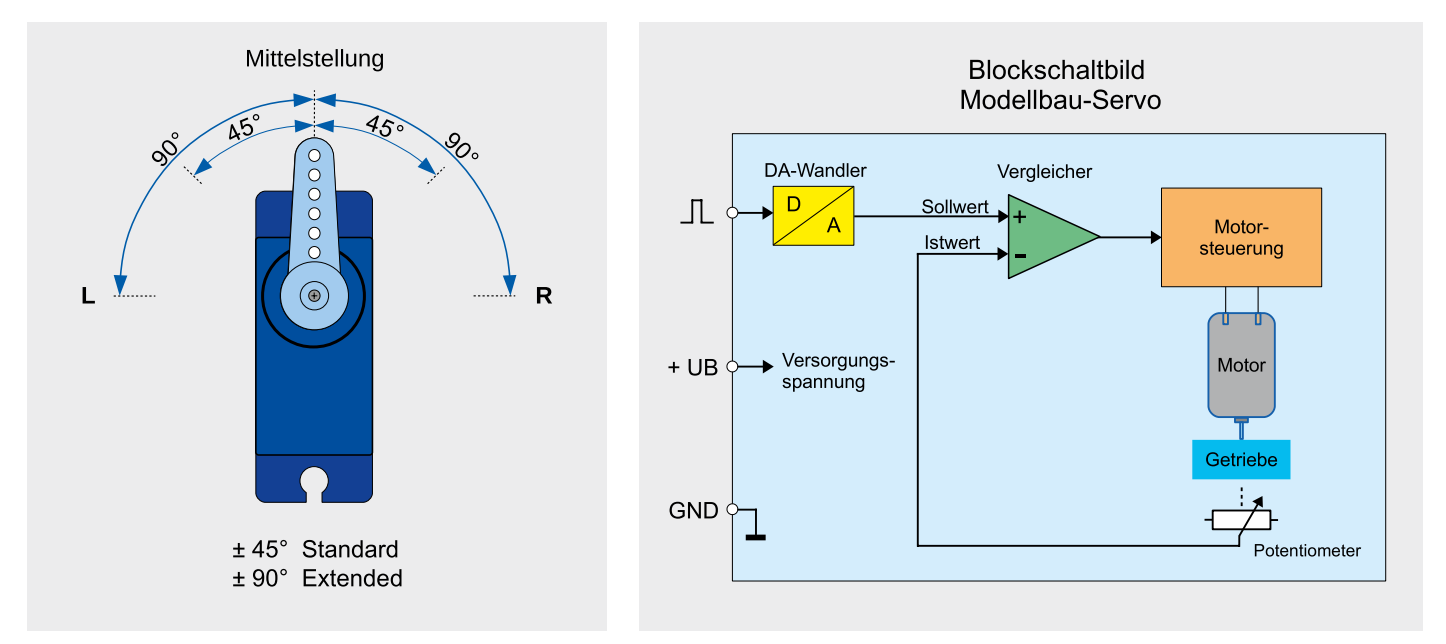

*Bild 5: Drehwinkel von Servos Bild 6: Blockschaltbild eines Servos*

## **Schaltung**

## **Versorgungsspannungen**

Aus der Eingangsspannung werden zuerst 4 Volt mit dem Step-down-Converter U1 für den Servo-Coprozessor und 3,3 Volt über den sich anschließenden Linearregler VR1 für den Hauptprozessor, den Transceiver und das EEPROM erzeugt (Bild 7).

Der P-Channel MOSFET Q1 am Spannungseingang arbeitet als Verpolungsschutz und der PTC RT1 dient als Sicherungselement zum Überstromschutz und schützt damit die nachgelagerte Elektronik des ELV-SH-WSC.

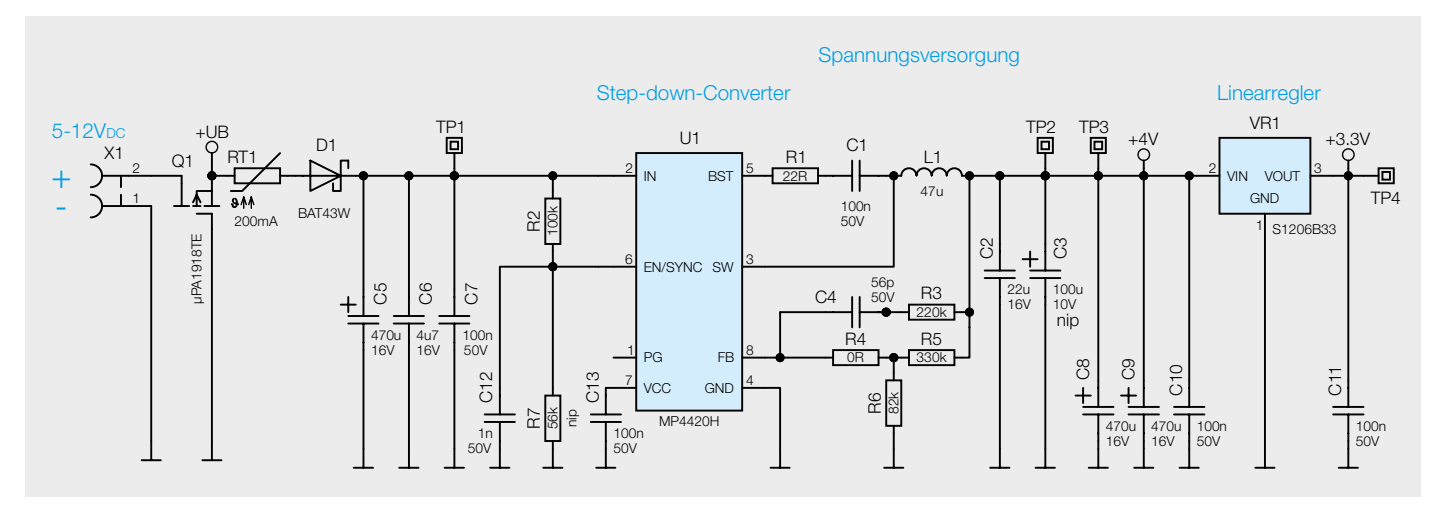

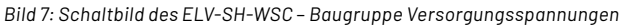

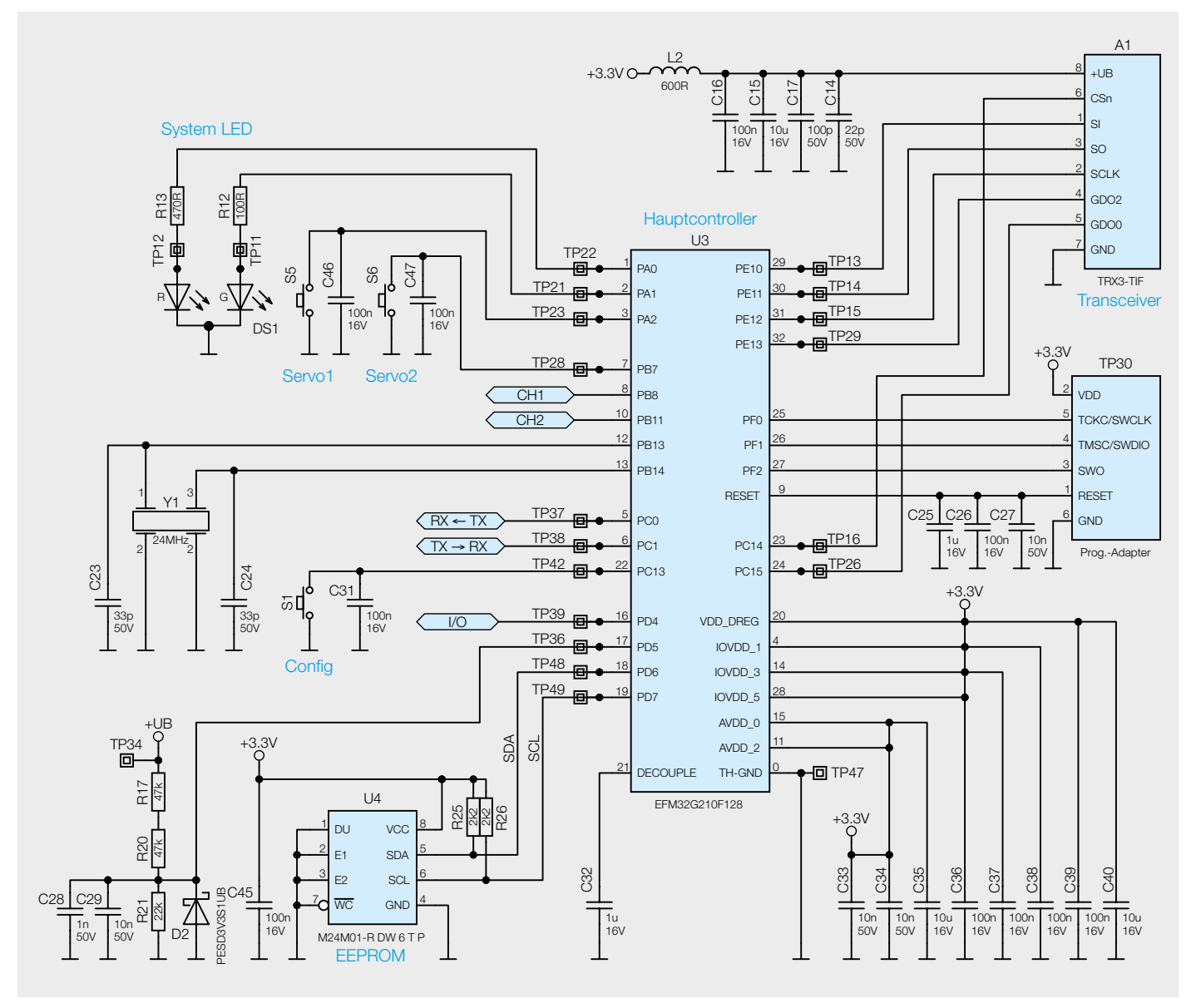

*Bild 8: Schaltbild des ELV-SH-WSC* – *Baugruppe Hauptcontroller*

Die Diode D1 entkoppelt die Versorgungsspannung der Elektronik von der Versorgungsspannung der Servos, um Spannungsschwankungen in der Versorgungsspannung während des Betriebs der Servos zu vermeiden. Sie wird unterstützt durch die Kondensatoren C5, C8 und C9, die durch ihre hohe Kapazität Spannungsausfälle kurzzeitig überbrücken können und mit C2, C6 und C7 gleichzeitig als Filter fungieren.

R1–R6, C1, C4, C12, C13 und L1 bilden die notwendige Beschaltung des Step-down-Converters U1, um eine Spannung von 4 Volt bereitstellen zu können.

#### **Hauptcontroller**

Der Hauptcontroller (Bild 8) übernimmt die Ansteuerung des Servo-Coprozessors und die Funkkommunikation, dafür steht ihm der Transceiver A1 zur Verfügung. Die Spannungsversorgung für A1 wird über L2 und C14–C17 gefiltert, um Störungen des Transceivers zu verhindern. Wie bei Homematic IP und powered by Homematic IP Schaltungen üblich, finden wir auch hier die Config-Taste S1, die Duo-Color-System LED DS1 und den EEPROM-Speicher U4. Der Takt des Hauptcontrollers wird von Y1 bereitgestellt und beträgt 24 MHz.

Über das Widerstandsnetzwerk R17 und R20-R21, zusammen mit den Filterkondensatoren C28 und C29 sowie der Diode D2 zum Schutz vor Überspannungen kann der Controller die Versorgungsspannung des Geräts messen.

Mittels der Tasten S5 und S6 lassen sich die beiden Ausgangskanäle (Servos) direkt am Gerät steuern. Die Kondensatoren C25–C27, C31–C40 und C46–C47 dienen als Filter und zur Spannungsstabilisierung.

Die Kommunikation mit dem Coprozessor erfolgt über UART (RX, TX) und zusätzliche Steuerleitungen.

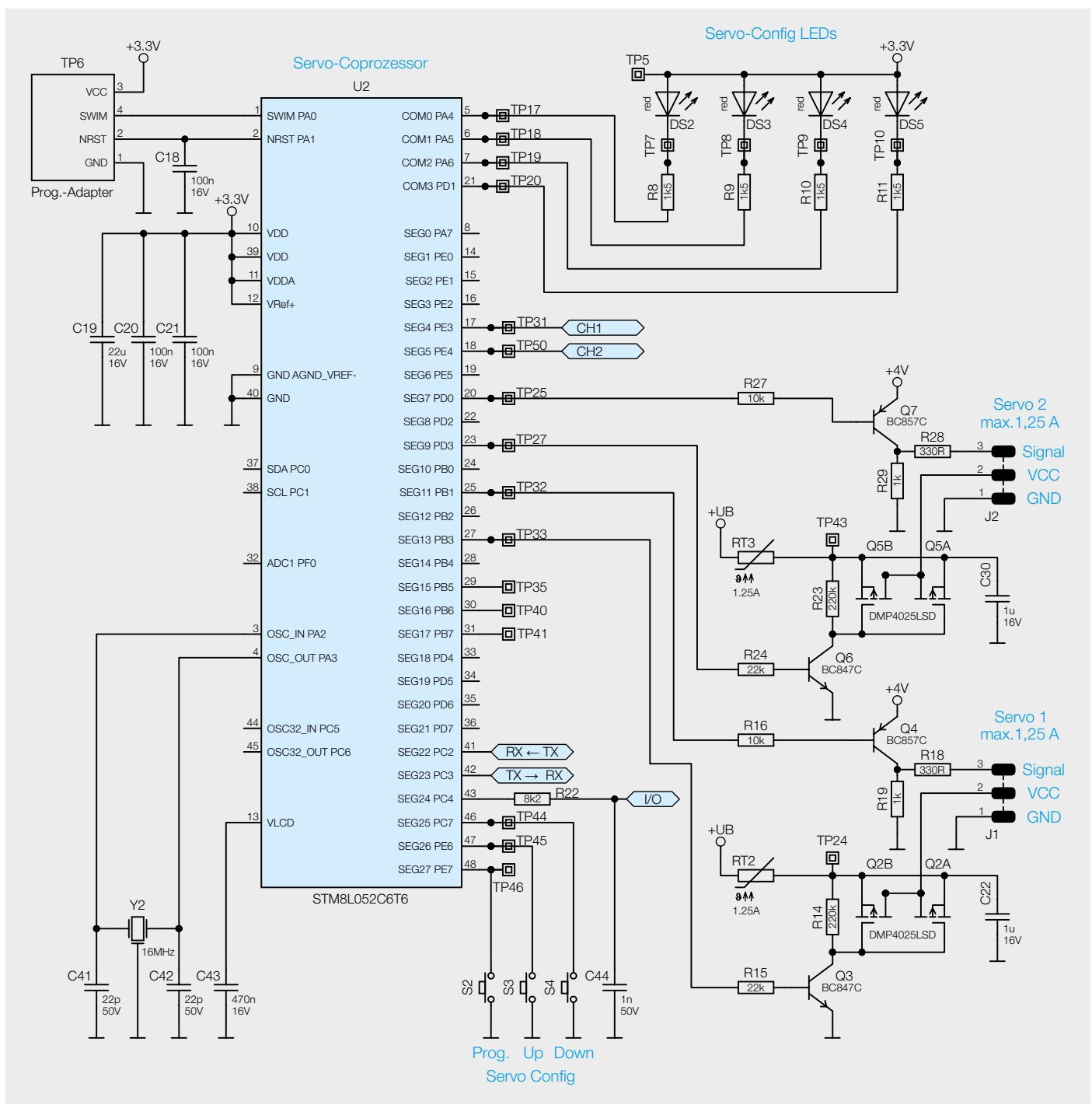

*Bild 9: Schaltbild des ELV-SH-WSC* – *Baugruppe Servo-Coprozessor*

## **Servo-Coprozessor**

Der Servo-Coprozessor (Bild 9) übernimmt die Ansteuerung der Servos. Mittels R27–R29 und Q7 bzw. R16, R18, R19 und Q4 erfolgt die Generierung des Steuersignals für die Servos.

Über R23–R24 und Q5 bzw. R14–R15 und Q2 können die Versorgungsspannungen der Servos abgeschaltet werden, um die Servos zu schonen.

Die Tasten S2–S4 und die LEDs DS2-DS5 dienen zur Konfiguration der Endpositionen der Servos.

Um möglichst genaue Timings für die Ansteuerung der Servos zu garantieren, wird der Coprozessor vom Quarz Y2 mit einem Takt von 16 MHz betrieben.

C18–C21 dienen als Filter und zur Spannungsstabilisierung.

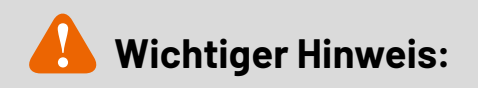

Zur Gewährleistung der elektrischen Sicherheit muss es sich bei der speisenden Quelle um eine Sicherheits-Schutzkleinspannung handeln.

## **Nachbau**

Dank der schon vorbestückten SMD-Bauteile müssen nur noch wenige Bauelemente bestückt und die Platine in das Gehäuse eingesetzt werden. Die Platinenfotos und die Bestückungspläne (Bild 10) zeigen die fertig aufgebauten Platinen.

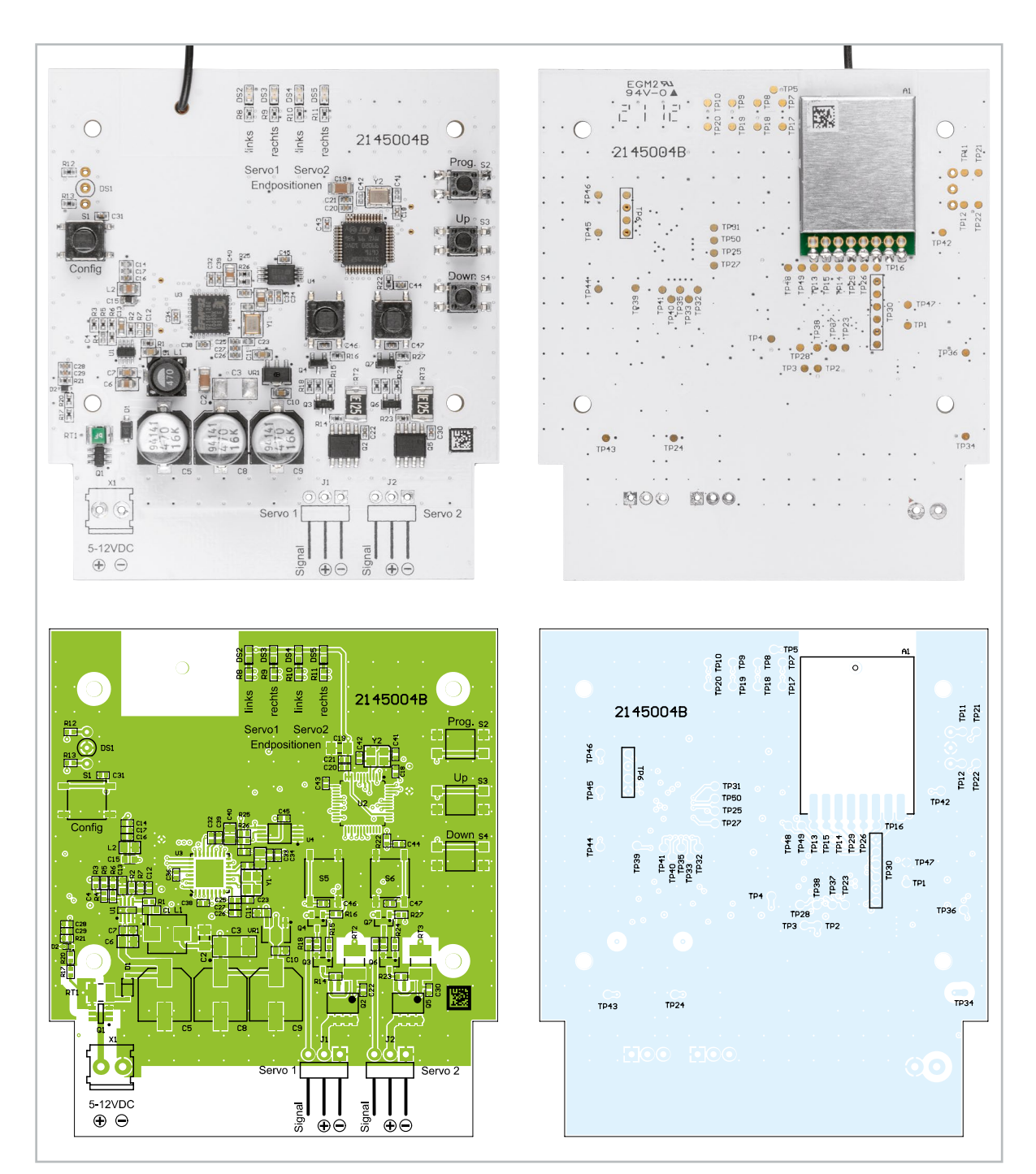

*Bild 10: Platinenfotos und Bestückungspläne von der Bestückungsseite (links) und von der Lötseite (rechts)*

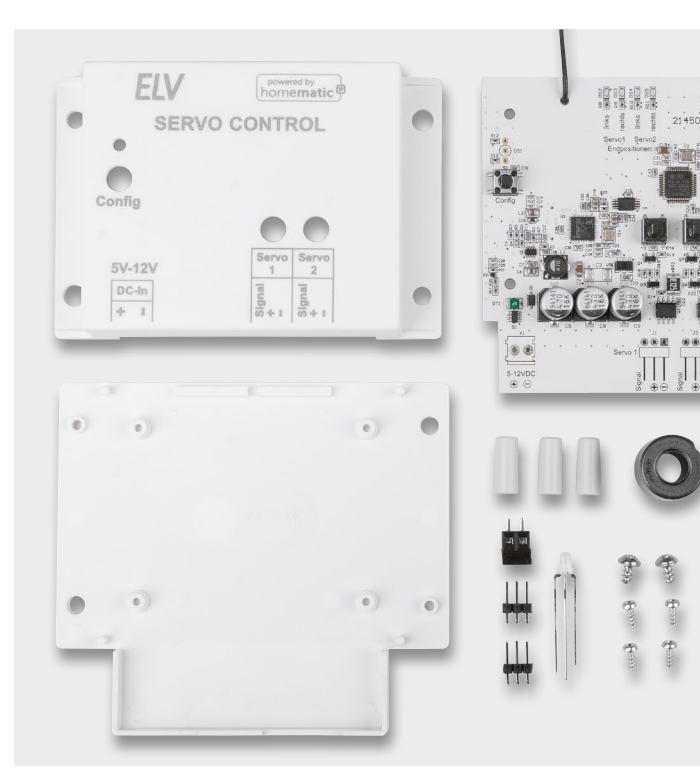

Alle im Bausatz enthaltenen Bauteile sind in Bild 11 dargestellt. Es müssen nur noch die Klemme X1 und die beiden abgewinkelten dreipoligen Stiftleisten J1 und J2 und die LED DS1 von oben in die Platine eingesetzt und auf der Unterseite verlötet werden.

Bei den Bauteilen muss beim Zusammenbau auf die korrekte Ausrichtung geachtet werden, die Bauteile sollten plan auf der Platine aufliegen und die Pins der Stiftleisten parallel zur Platine verlaufen (Bild 12).

*Bild 11: Alle im Bausatz enthaltenen Bauteile*

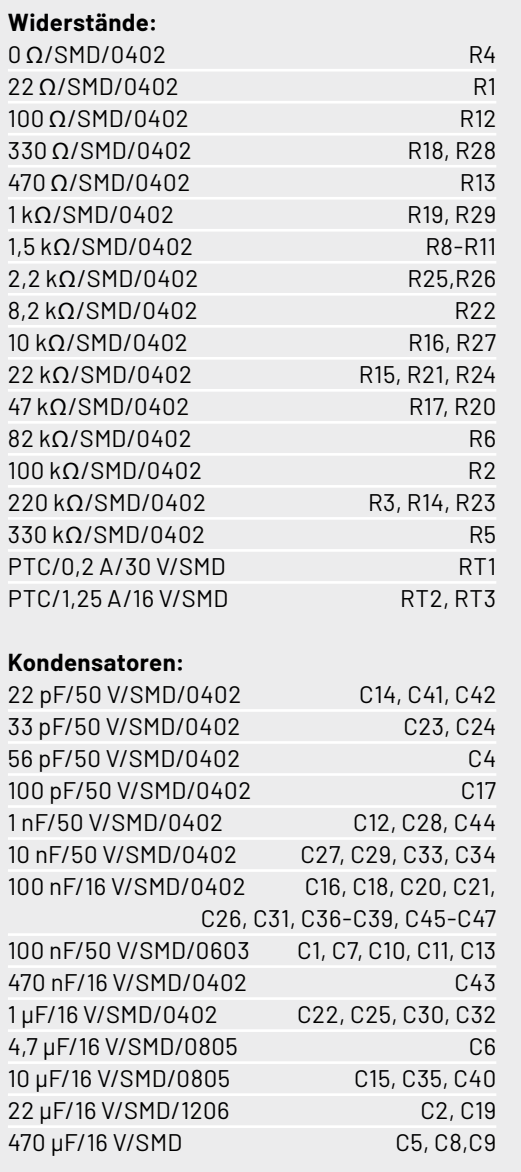

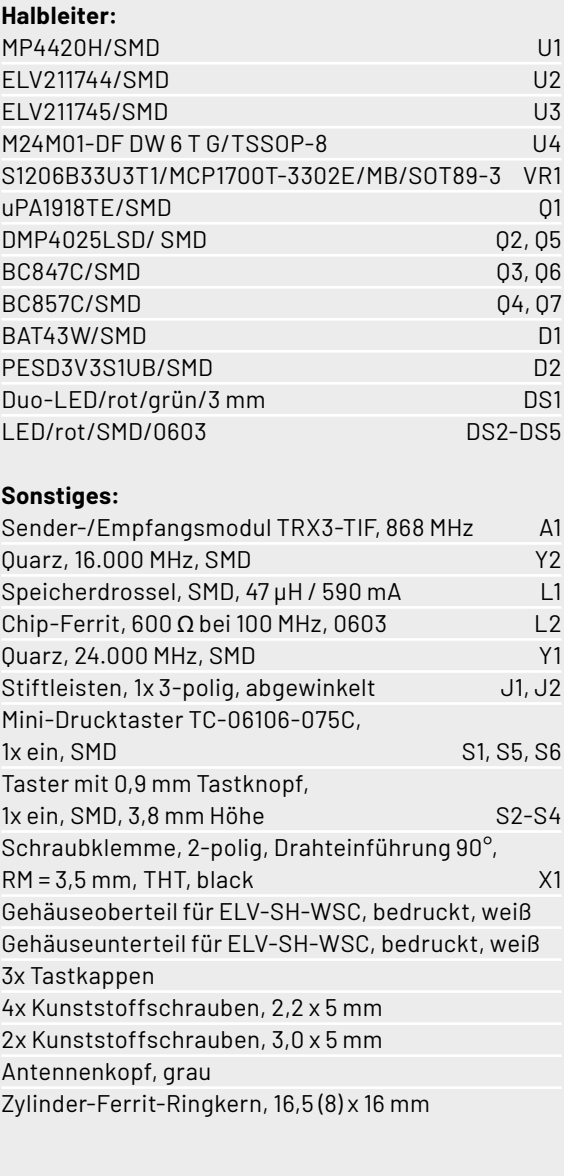

Stückliste Stückliste

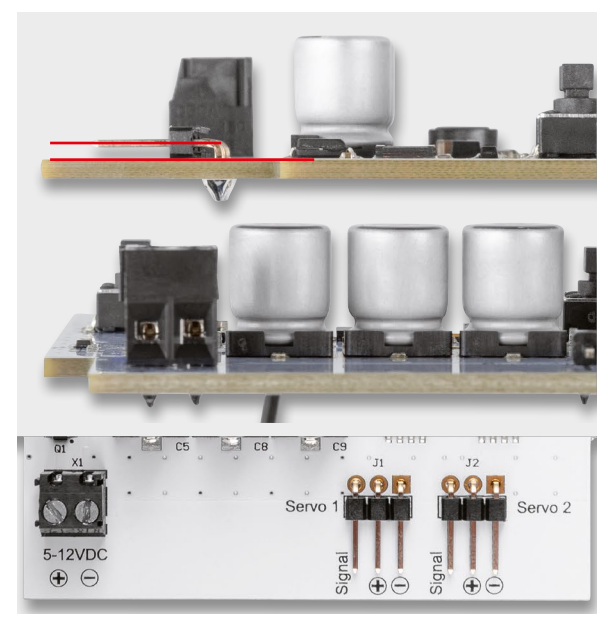

*Bild 12: Bei den Bauteilen muss beim Zusammenbau auf die korrekte Ausrichtung und die Parallelität der Stiftleisten zur Platine geachtet* 

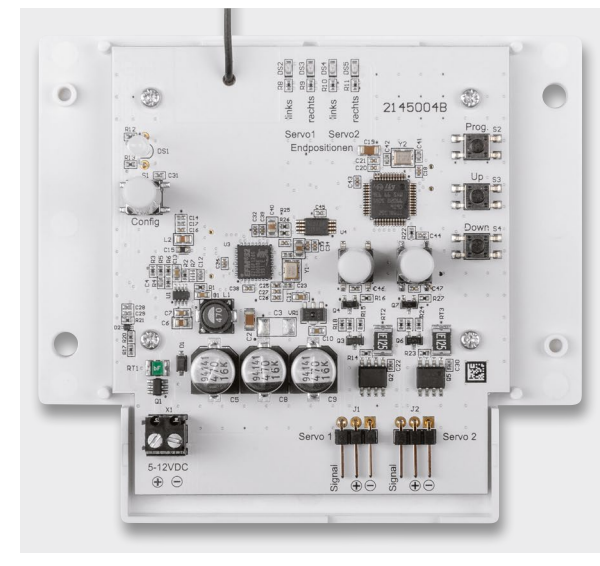

*Bild 14: Befestigung der Platine in der Gehäuseunterschale Bild 15: Montage der Gummiantenne*

Die LED ist mit einem Abstand von 12 mm zur Platine zu montieren bzw. 17 mm, wenn man von der Platine bis zum Kopf der LED misst (Bild 13). Die abgeflachte Seite der LED weist dabei zum Taster, so wie es im Bestückungsdruck zu sehen ist.

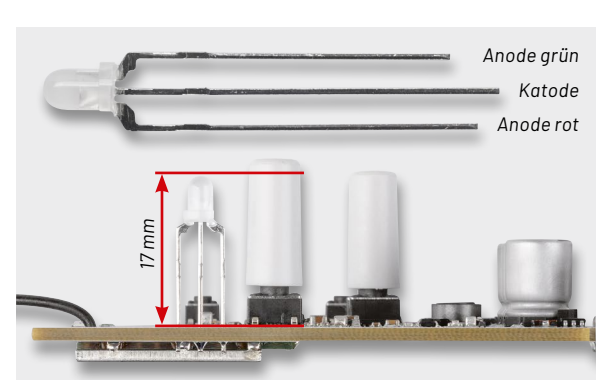

*werden. Bild 13: Ausrichtung und Abstand der LED zur Platine*

Danach können die drei Tasterkappen auf die Taster S1, S5 und S6 aufgesteckt werden. Die Platine wird dann mittels der vier kleinen Schrauben in die Gehäuseunterschale geschraubt (Bild 14).

Anschließend wird die Gummiantenne durch das Loch in dem Gehäuseoberteil gezogen (Bild 15).

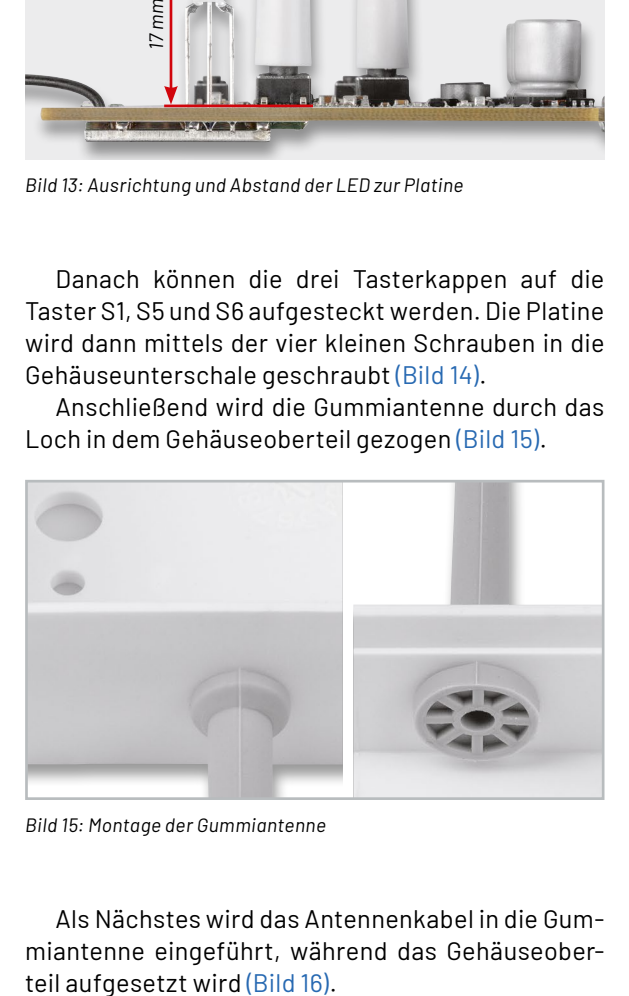

Als Nächstes wird das Antennenkabel in die Gummiantenne eingeführt, während das Gehäuseober-

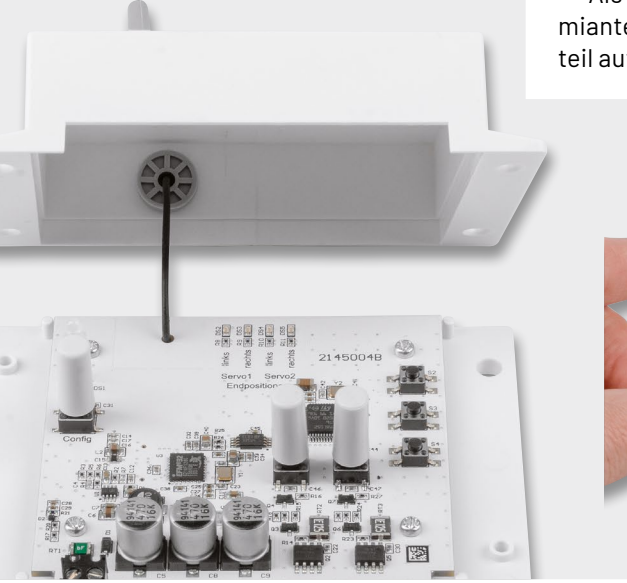

*Bild 16: Einführen der Drahtantenne in die Gummiantenne*

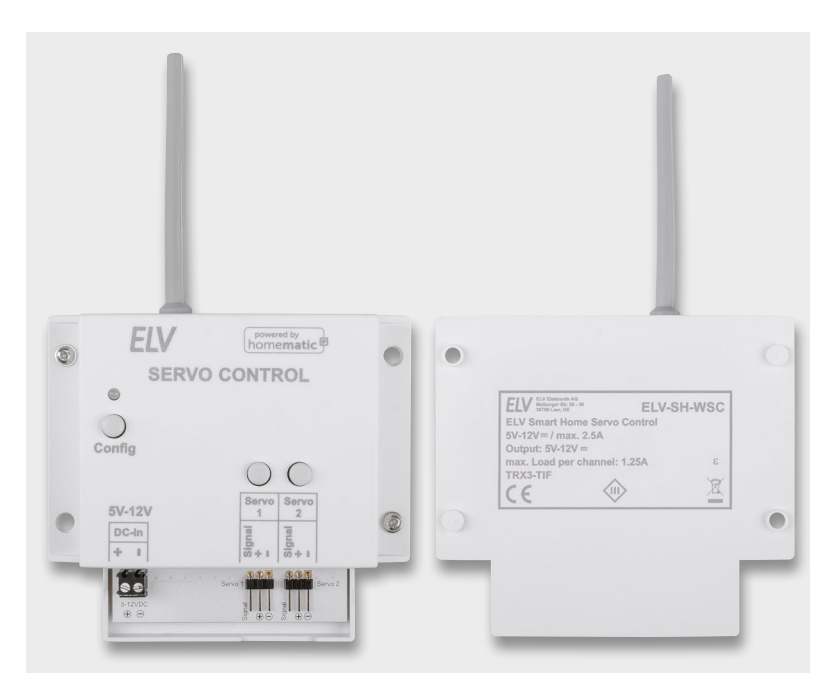

*Bild 17: Der fertig aufgebaute Bausatz*

#### **Servo-Einstellung Hardware**

Modellbau-Servos weisen je nach Hersteller unterschiedliche Belegungen und farbliche Kennzeichnungen auf. Die Zuordnung der gängigen Stecker ist in Bild 19 dargestellt.

Das Gerät hat zwei Kanäle mit einer Einstellung 0-100 %, welche dem Bereich zwischen den eingestellten Endpositionen entspricht (Bild 20).

Zur Einstellung der Endpositionen der Servos muss das Gerät an die für die Servos geeignete Versorgungsspannung angeschlossen werden und die Stecker der zu konfigurierenden Servos richtig mit den Stiftleisten verbunden werden.

Für jeden Servo können zwei Endpositionen programmiert werden. Die Positionen werden auch bei Spannungsausfall abgespeichert. Zur Programmierung der beiden Endpositionen muss zunächst die Gehäuseoberseite vom ELV-SH-WSC abgenommen werden. Um in den Programmiermodus zu gelangen, ist die Taste Prog. (S2) für mindestens 2 s gedrückt zu halten. Nun blinkt die erste LED Servo1 – links auf der Platine. Mit den Tasten Up (S3) und Down (S4) kann die Position (L) des Servos verändert werden. Durch weiteres Drücken der Taste Prog.

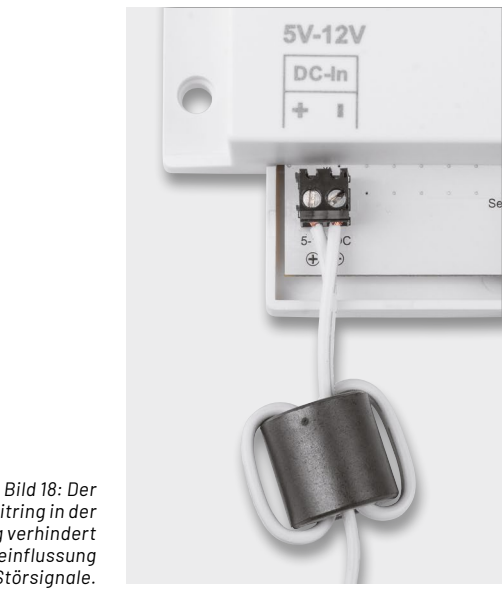

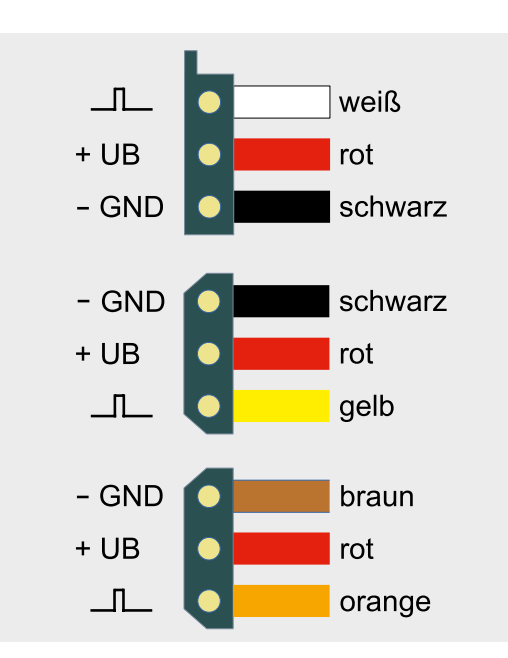

*Bild 19: Anschlussbelegung unterschiedlicher Servostecker*

*Ferritring in der Zuleitung verhindert die Beeinflussung durch Störsignale.*

*Bild 20: Prozentuale Einstellung im Verhältnis zur Servo-Position*

**Hinweis:**

Um Beeinflussungen der Servoposition aufgrund von Störsignalen auf der Betriebsspannung zu verhindern, muss ein Ferritring in die Zuleitung

Zuletzt wird das Gehäuseoberteil mit zwei Schrauben festgeschraubt. Der Bausatz ist damit

Hierzu wird die Zuleitung zweimal durch den

**Störfestigkeit**

fertig aufgebaut (Bild 17).

**!**

eingebracht werden.

Ferritring geführt (Bild 18).

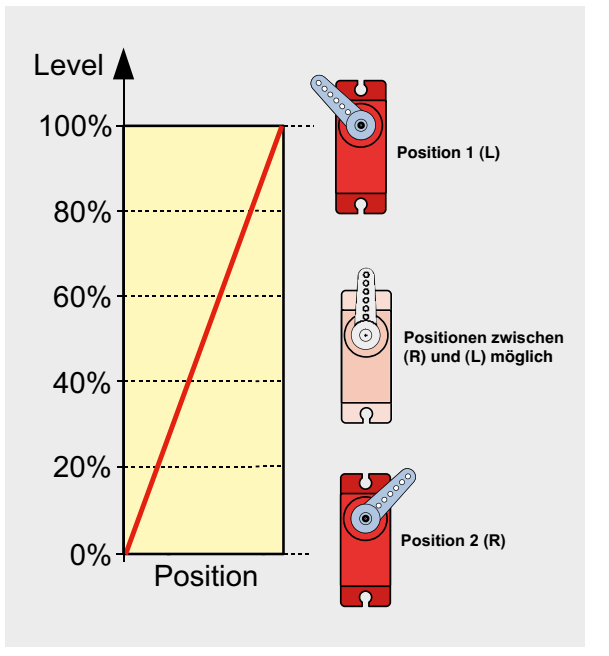

*Bild 21: Über den Anlernmodus der WebUI wird der ELV-SH-WSC an die CCU3 angelernt.*

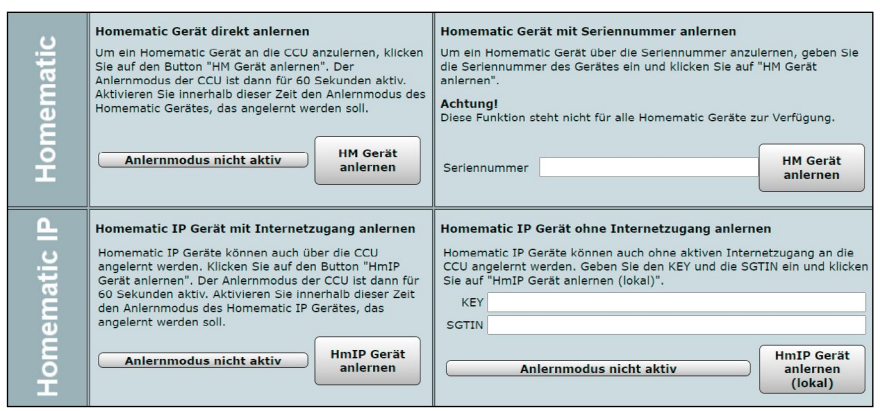

blinkt die LED Servo1 – rechts, die die zweite Position (R) des Servos 1 signalisiert. Auch hier wird mit den beiden Tasten Up und Down die Position eingestellt. Betätigt man den Taster Prog. erneut, gelangt man zur Einstellung für den zweiten Servo. Hier wiederholt sich der Vorgang wie bei Servo 1 beschrieben. Nachdem alle vier Positionen eingestellt sind, werden sie gespeichert und der Programmiermodus wird verlassen.

Ist kein zweiter Servo angeschlossen, betätigt man den Taster Prog. so lange, bis der Programmiermodus verlassen wird.

#### **Wichtiger Hinweis!**

Der Programmiermodus erlaubt einen Einstellbereich, der eventuell außerhalb der erlaubten Spezifikation des Servos liegt. Der Motor des Servos versucht, die vorgegebene Position anzufahren, was mechanisch aber nicht möglich ist. Dies führt zu einer ständigen Stromaufnahme und kann auf längere Sicht den Servo beschädigen. Aus diesem Grund sollte man beim Programmieren wie folgt vorgehen: Wird der Endanschlag erreicht (Servo dreht sich nicht weiter), fährt man durch Betätigen von Up bzw. Down die Position ein kleines Stück in die entgegengesetzte Richtung zurück, sodass sich die aktuelle Position kurz vor dem Endanschlag befindet.

Wenn man die Schaltung des ELV-SH-WSC an ein Netzteil anschließt, lässt sich dies an der Stromaufnahme gut erkennen. Im Normalbetrieb (Motor steht) beträgt die Stromaufnahme ca. 30–80 mA. Sobald der Motor dreht, steigt die Stromaufnahme, abhängig von der Größe des Servos, stark an.

Laut ihrer Spezifikation sollten Servos nicht im Dauerbetrieb (> 1 h) verwendet werden. Um dies zu berücksichtigen, kann die Versorgungsspannung nach einer konfigurierbaren Zeit abgeschaltet werden (s. Konfiguration in der WebUI, Bild 22). Hat der Servo seine Position erreicht, wird die Versorgungsspannung für den Servo abgeschaltet. Sobald sich die Positionsvorgabe verändert, wird der Servo wieder eingeschaltet. Die Zeit bis zu Abschaltung lässt sich in der WebUI der CCU3 unter Kanalparameter einstellen (Bild 22) und über die Einstellung unendlich auch deaktivieren.

## **Anlernen an die CCU3**

Um das Gerät an die Smart Home Zentrale CCU3 anzulernen, ist zuerst der entsprechende Anlernmodus zu starten. In Bild 21 ist der relevante Teilausschnitt aus dem CCU3-Dialog zu sehen. Danach sollte ein kurzer Tastendruck der Systemtaste S1 (Config) am ELV-SH-WSC vorgenommen werden, falls dieser bereits länger als 3 min an seiner Versorgungsspannung angeschlossen ist. Nun meldet sich das Gerät mit einer Anfrage zum Verbinden bei der Zentrale.

Soll an dem Bausatz ein Werks-Reset vorgenommen werden, ist die Systemtaste S1 für mindestens 4 s gedrückt zu halten, bis die danebenliegende Duo-LED DS1 orange blinkt. Nach kurzem Loslassen des Tasters ist dieser erneut für 4 s zu betätigen, bis die LED grün leuchtet. Jetzt wird der Reset durchgeführt und die Taste kann losgelassen werden.

Wenn der ELV-SH-WSC an eine CCU3 angemeldet ist, befindet sich das Gerät zunächst im Posteingang. Hier sind die grundlegenden Konfigurationen wie die Vergabe eines Namens oder die Raumzuordnung vorzunehmen, und man kann einen ersten Verbindungstest durchführen.

| ELV-SH-WSC D301058A7750**-3<br>Statusmitteilung Servosteuerung | Ch.: 3 | Aktiv<br>Kanal aktiv / inaktiv:<br>$\checkmark$<br>1 Sekunde<br>Eventverzögerung<br>$\check{~}$<br>Zufallsanteil<br>1 Sekunde<br>$\checkmark$<br>Drehrichtung tauschen<br>Nein $\vee$ 0<br>Einschaltdauer Servo<br>5 Minuten<br>$\check{~}$ |
|----------------------------------------------------------------|--------|----------------------------------------------------------------------------------------------------|
| ELV-SH-WSC 330405BL7730FFILE<br>Servosteuerung                 | Ch.: 4 | OR (höherer Pegel hat Priorität)<br>Verknüpfungsregel<br>Aktion bei Spannungszufuhr Schaltzustand: Aus<br>$\check{~}$                                                                                                    |

*Bild 22: Einstellmöglichkeiten für Drehrichtung und Einschaltdauer der Servos (im Bild nur für Servo 1)*

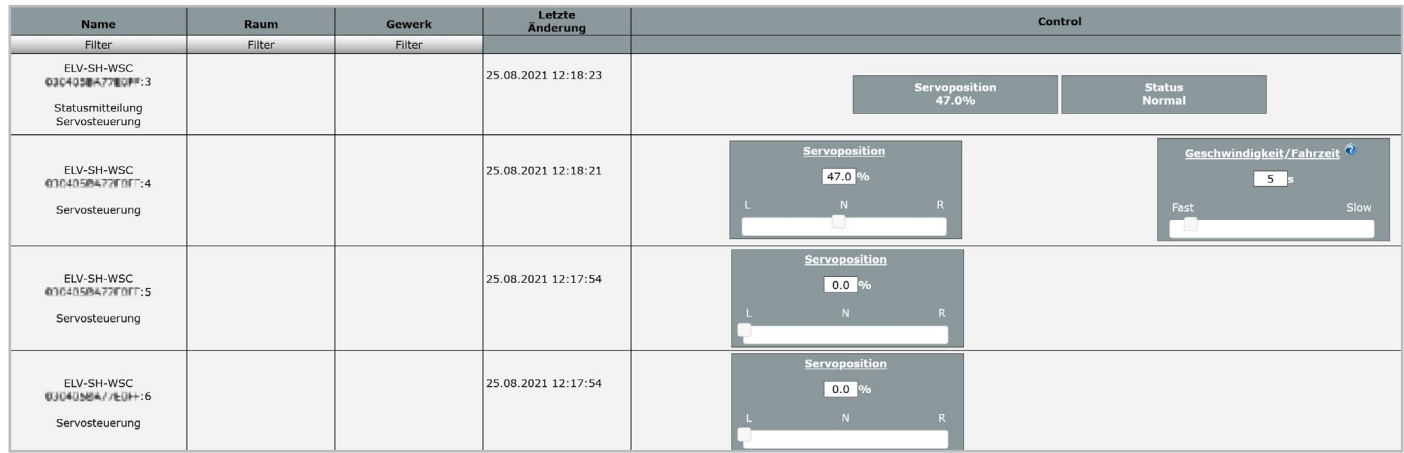

*Bild 23: Einstellmöglichkeiten zur Position und Fahrgeschwindigkeit der Servos (im Bild nur für Servo 1)*

## **Konfiguration in der WebUI**

Die Drehrichtung lässt sich in den Einstellungen der Geräteparameter (Einstellungen Geräte, Bild 22) in der WebUI der CCU3 auch umkehren. Hier kann zudem u. a. der Parameter zur Einschaltdauer angepasst werden.

Unter Status und Bedienung Geräte können die Einstellungen zur Servoposition und Geschwindigkeit verändert werden (Bild 23).

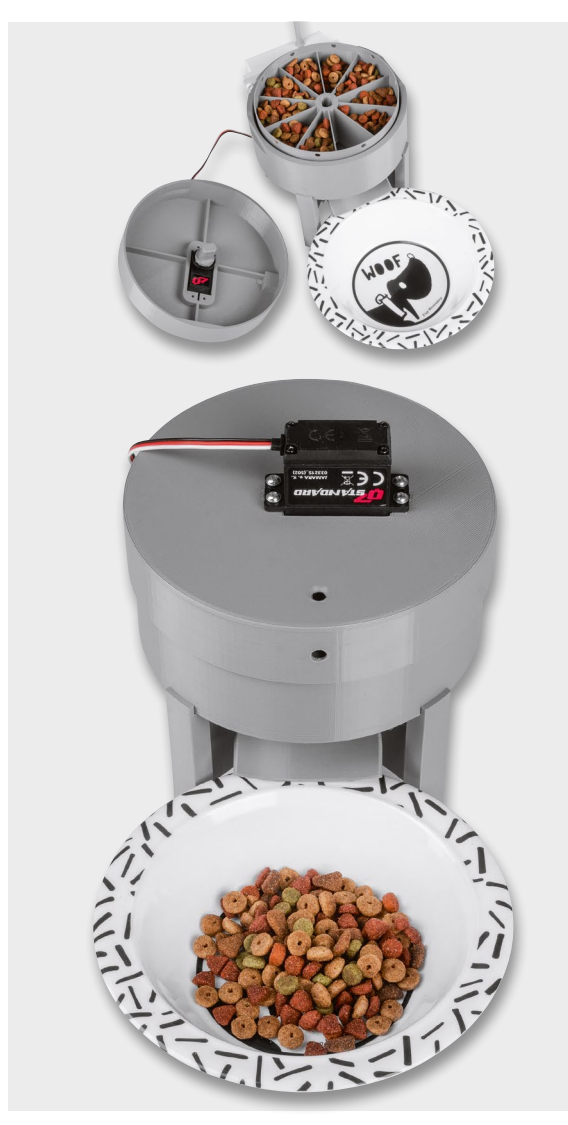

*Bild 24: Anwendungsbeispiel Futterautomat*

## **Anwendungsbeispiel Futterautomat**

Ein mögliches Anwendungsbeispiel mit dem Bausatz ELV Smart Home Servo Control ist ein Futterautomat für Katze, Hund oder andere Haustiere. Damit kann man seine Lieblinge automatisiert mittels Zeitsteuerung (Wochenprogramm) oder manuell über eine Homematic IP Funkfernbedienung füttern. Das ist nicht nur bequem, sondern man kann so auch die zugeführte Futtermenge sehr genau steuern.

Bei der Online-Plattform Thingiverse, die Tausende von Modellen für den 3D-Druck zur Verfügung stellt, gibt es einige Futterautomaten bzw. Pet Feeder für Katze, Hund oder Fische, welche mittels Servos gesteuert werden. Kombiniert mit dem ELV-SH-WSC ergibt sich so ein Futterautomat powered by Homematic IP.

Wir haben für unser Anwendungsbeispiel das 3D-Druck-Modell https://www.thingiverse.com/thing:2400261/

ausgedruckt und mit unseren ELV Smart Home Servo Controller versehen (Bild 24).

Liest man sich die Beschreibung und das Beispiel für die Ansteuerung auf Thingiverse durch, erkennt man schnell, wie einfach einem die Bedienung durch den ELV-SH-WSC gemacht wird und wie komfortabel die Steuerung durch die Smart Home Zentrale CCU3 realisiert werden **EIV** kann.

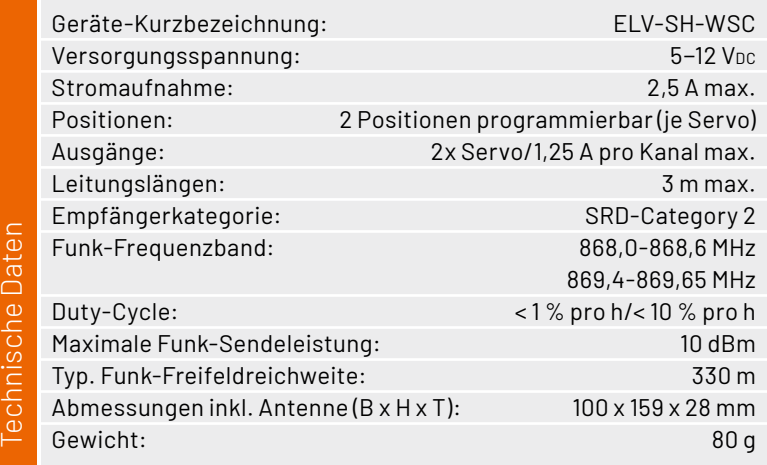

Geeignete Servos:

Jamara Servo mit Kunststoffgetriebe: Artikel-Nr. 251729 Jamara Servo Q7 JRDigital mit Kunststoffgetriebe: Artikel-Nr. 251730 Joy-IT PWM Servomotor: Artikel-Nr. 145168